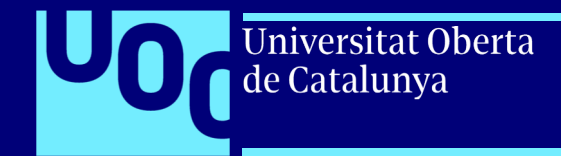

## **Guía MindMeister Software para la creación de mapas mentales**

PID\_00270727

uoc.edu

Jesús Soro Sánchez

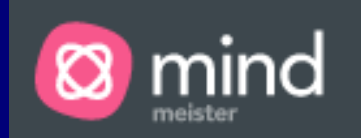

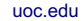

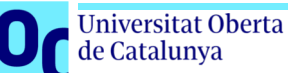

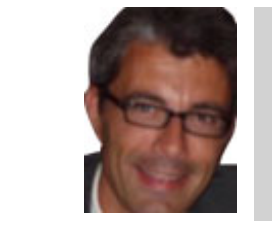

### **Jesús Soro Sánchez**

Ingeniero superior en Telecomunicaciones por la Universidad Politécnica de Cataluña (UPC) y máster en Administración y Dirección de Empresas por ESADE. Trabajó más de diez años en el sector privado como consultor y jefe de proyectos de sistemas de información. Desde 2005 ejerce como responsable de sistemas de información en el sector público.

El encargo y la creación de este recurso de aprendizaje UOC han estado coordinados por el profesor: Josep Cobarsí Morales (2020)

Primera edición: febrero 2020 © Jesús Soro Sánchez Todos los derechos reservados © de esta edición, FUOC, 2020 Avda. Tibidabo, 39-43, 08035 Barcelona Realización editorial: FUOC

*Ninguna parte de esta publicación, incluido el diseño general y la cubierta, puede ser copiada, reproducida, almacenada o transmitida de ninguna forma, ni por ningún medio, sea este eléctrico, químico, mecánico, óptico, grabación, fotocopia, o cualquier otro, sin la previa autorización escrita de los titulares de los derechos.* 

4

# **Índice**

Universitat Oberta

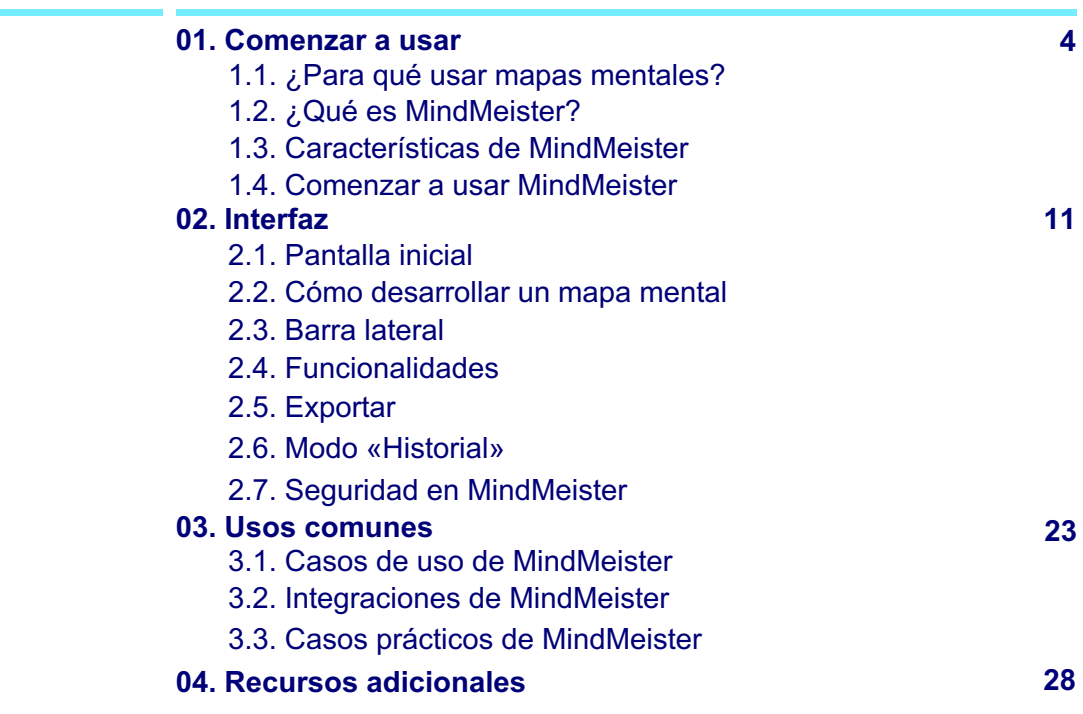

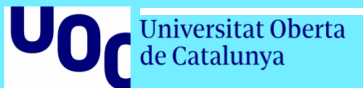

# 01 Comenzar a usar

### **1.1. ¿Para qué usar mapas mentales?**

### Información de la estructura de los mapas mentales

Universitat Oberta de Catalunya

Los mapas mentales son representaciones gráficas de información que comunica la relación existente entre ideas y conceptos individuales. No importa lo complejo o amplio que sea un tema, un mapa mental pone orden en el caos y te ayuda a entender «el contexto global».

Los mapas mentales promueven la creatividad

Existen muy pocas técnicas que logren activar tu creatividad como lo hacen los mapas mentales. Esto se debe a que estos utilizan **imágenes y palabras claves**  para crear nuevas asociaciones en tu cerebro, que puedes transcribir a una velocidad increíble.

### Los mapas mentales facilitan la colaboración

Aunque los mapas mentales tradicionales elaborados en simples hojas de papel son excelentes para desarrollar ideas individualmente, los **mapas mentales en línea** nos permiten intercambiar ideas con otras personas y trazar planes en conjunto y en tiempo real, sin importar dónde se encuentren.

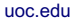

### **1.2. ¿Qué es MindMeister?**

**Iniversitat Oberta** de Catalunya

Permite crear aplicaciones para su autoconsumo, añadiéndole datos y construyendo visualizaciones que muestren los datos de la forma más adecuada.

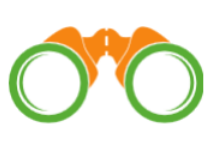

Con los datos cargados y las visualizaciones creadas en las aplicaciones, podemos descubrir datos y realizar diferentes análisis.

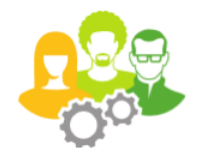

### **Crear Descubrir Colaborar**

Permite compartir los datos y sus análisis de forma colaborativa para que otros usuarios puedan beneficiarse de nuestro análisis.

**MindMeister** es una herramienta para generar mapas mentales en línea que permite capturar, desarrollar y compartir ideas de forma gráfica.

Es un editor de mapas mentales para generar lluvias de ideas, tomar notas, planificar proyectos, y realizar otras muchas tareas creativas.

Además, MindMeister está basado totalmente en la web, independientemente de si trabajas con Windows, MacOS o Linux. Más de diez millones de personas lo usan.

6

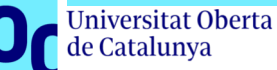

### **1.3. Características de MindMeister**

- Nos permite **compartir** mapas mentales con un número ilimitado de usuarios y **colaborar** en tiempo real.
- Basta con invitar mediante un correo electrónico o generar un enlace de intercambio en MindMeister. Podemos decidir quién puede editar o solo visualizar los mapas mentales.
- Nos permite crear **presentaciones dinámicas** de diapositivas en cuestión de segundos y mostrarlas en el editor de mapas. Además, podemos exportar, transmitir en línea o incrustar presentaciones de diapositivas.
- Nos permite atractivos **temas** para los mapas o **personalizarlos** con diversos colores, estilos y formatos.
- Podemos utilizar los **comentarios** y votos para «Comentar» y «Favorecer ideas».
- El modo **«Historial»** nos permite observar quién contribuyó, con qué y cuándo lo hizo.

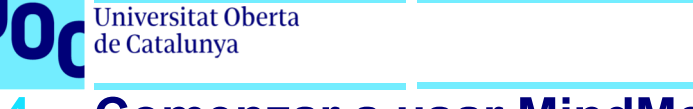

### **1.4. Comenzar a usar MindMeister**

- Modelo *freemium* con cuenta básica disponible de forma gratuita, que proporciona funcionalidad limitada.
- Permite compartir mapas mentales con un número ilimitado de usuarios mediante navegador o aplicaciones móviles usando almacenamiento en la nube.
- Lo primero es registrarse con un correo electrónico, Google, Facebook u Office 365.

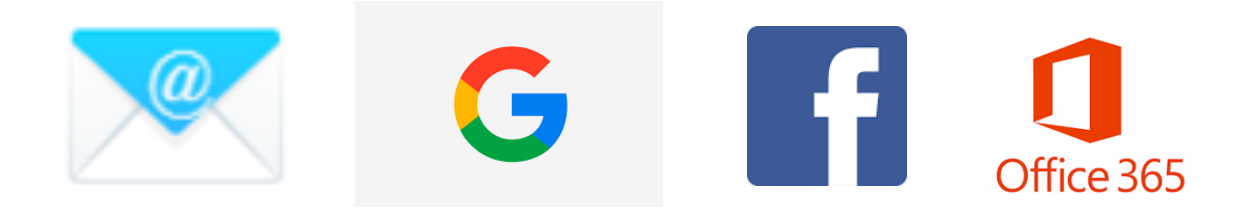

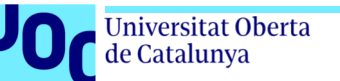

### **1.4. Comenzar a usar MindMeister**

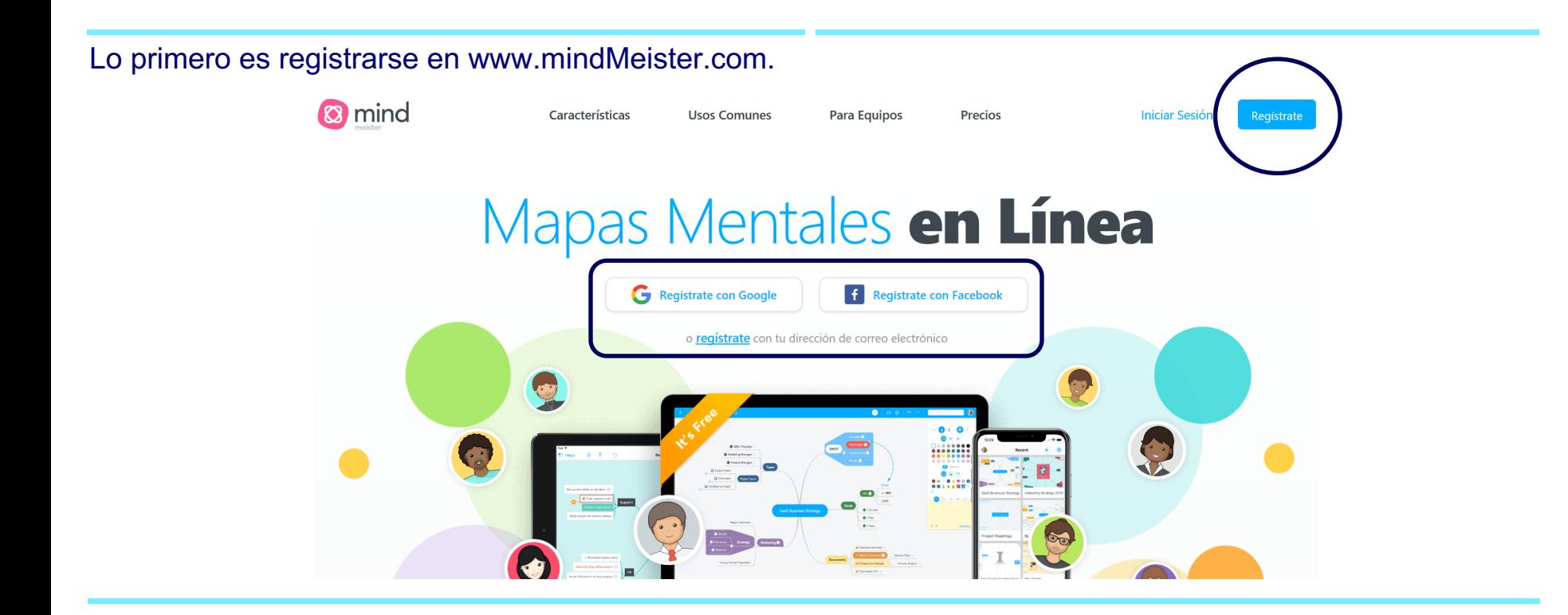

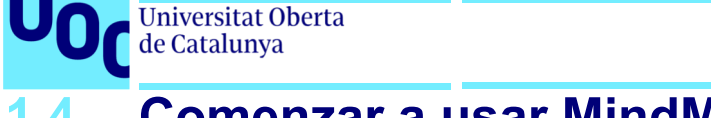

uoc.edu

10

### **1.4. Comenzar a usar MindMeister**

Para empezar a usar el software hay que indicar en qué ámbito planeamos usar MindMeister.

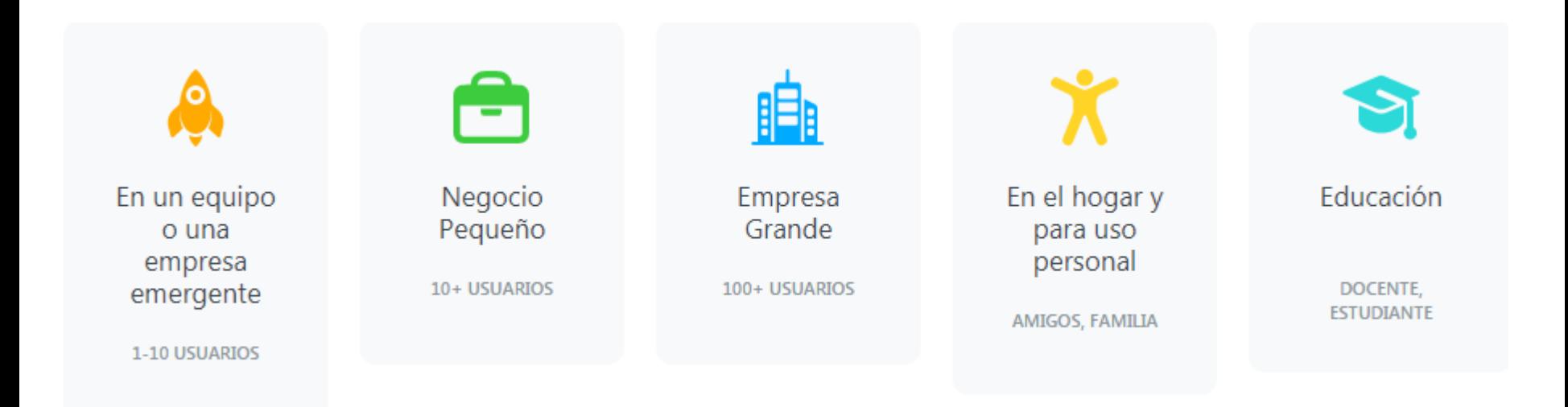

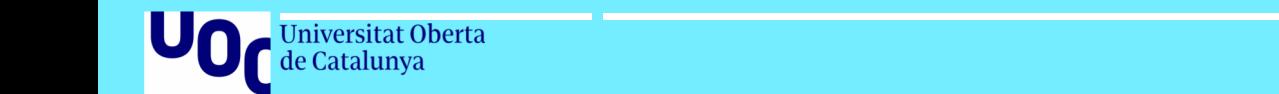

# 02<br>Interfaz

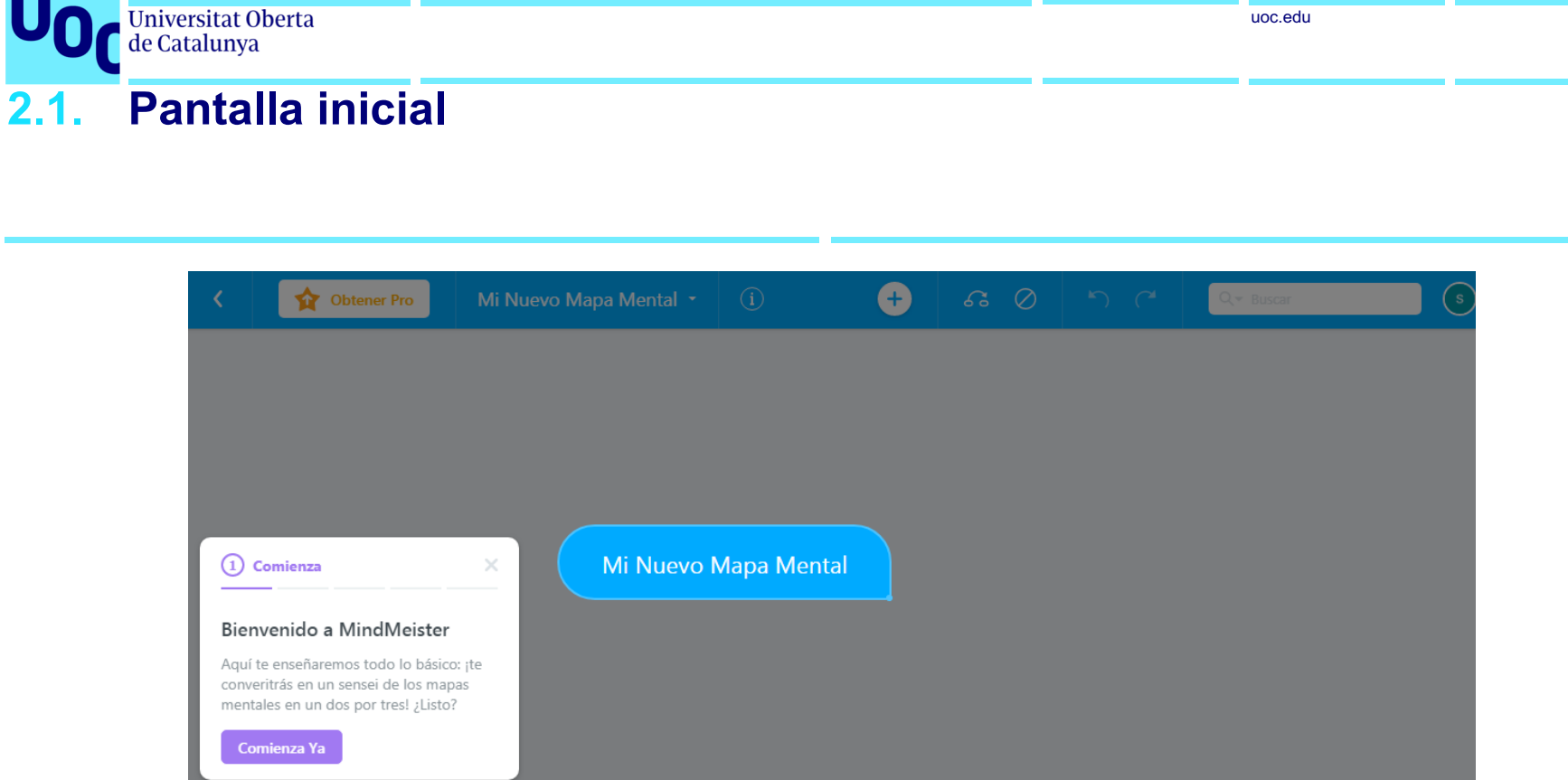

 $\overline{\mathbf{e}}^{\Theta}$ 

 $\begin{array}{ccc} \mathfrak{O} & \square & \mathfrak{O} \end{array}$ 

Compartir  $\star$ 

 $\bigoplus$ 

倡

**2.1. Pantalla inicial**

**Universitat Oberta** de Catalunya

Se nos abrirá el menú siguiente, en el que podremos seleccionar la plantilla que más se adecue a nuestras necesidades.

Si ninguna cumple con los criterios que necesitas, puedes hacer clic en «Blanco» para darle la forma que desees.

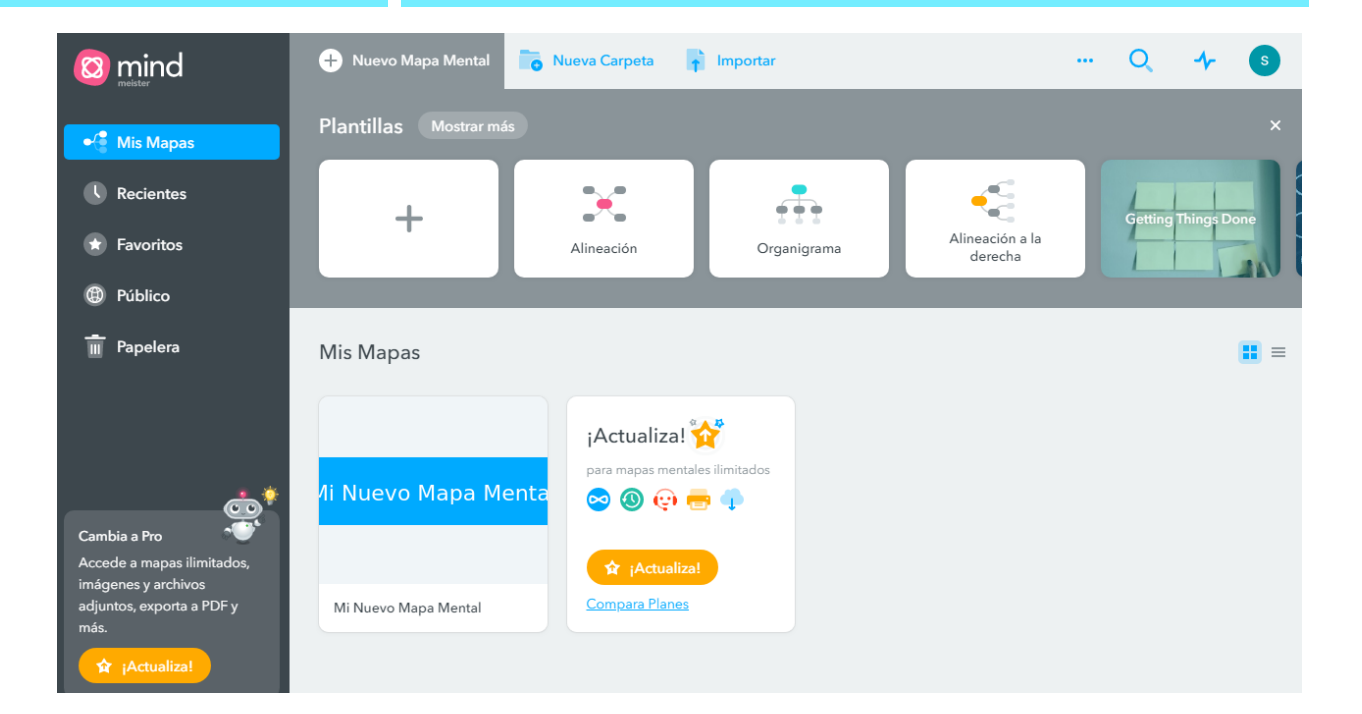

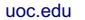

### 14

### **2.2. Cómo desarrollar un mapa mental**

Universitat Oberta de Catalunya

- **1. Comienza en el centro**: para desarrollar un mapa mental, comienza por escribir el tema de tu mapa en el centro de una hoja de papel o un lienzo digital. El tema puede ser una sola palabra clave, una imagen, una pregunta o un problema que deseas resolver.
- **2. Agrega ramas**: las ramas son líneas que se prolongan del centro hacia afuera y simbolizan las principales categorías o ideas claves que se relacionan con tu tema. La mayoría de los mapas tienen entre cuatro y seis ramas, pero pueden agregarse tantas como sea necesario.
- **3. Escribe una palabra clave en cada rama**: usa palabras claves y frases cortas en lugar de oraciones largas. Esto ayudará a que tu mapa sea conciso y fácil de revisar, ya que las ideas más importantes estarán cerca entre sí.
- **4. Agrega ideas**: cada idea que asignes puede estimular conexiones en tu cerebro y generar, a su vez, nuevas ideas, las cuales puedes agregar en forma de ramas secundarias. No hay límite en el número de ramas secundarias o niveles jerárquicos que se pueden crear.
- **5. Agrega gráficos**: enriquece tu mapa agregando colores, iconos e imágenes en cada uno de los temas. En el software de desarrollo de mapas mentales, como MindMeister, esto es posible como con ningún otro método, porque puedes insertar vídeos, agregar notas y comentarios o adjuntar archivos completos, como archivos PDF u hojas de cálculo.

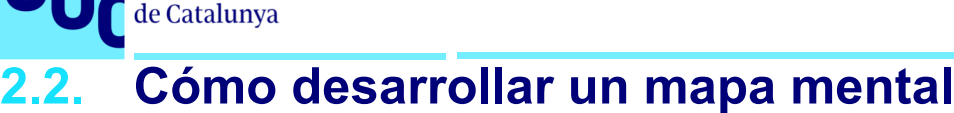

### **Editar el globo inicial**

**Universitat Oberta** 

Nos direcciona a la siguiente página. Para poder editar el globo debemos hacer clic, escribir el concepto y darle a Enter. Si necesitas agregar un nuevo concepto, puedes hacerlo haciendo doble clic en el área de trabajo o bien puedes agregarlo clicando en el signo +, que se encuentra en el área superior derecha.

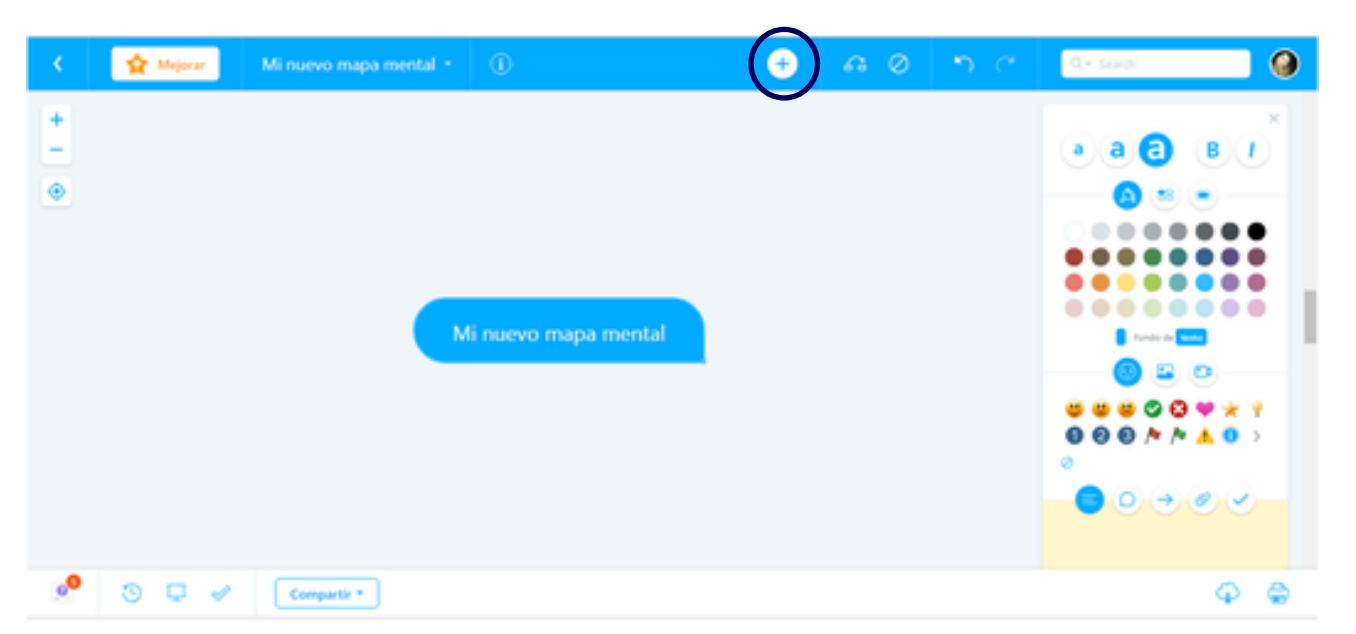

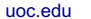

### **2.2. Cómo desarrollar un mapa mental**

Universitat Oberta de Catalunya

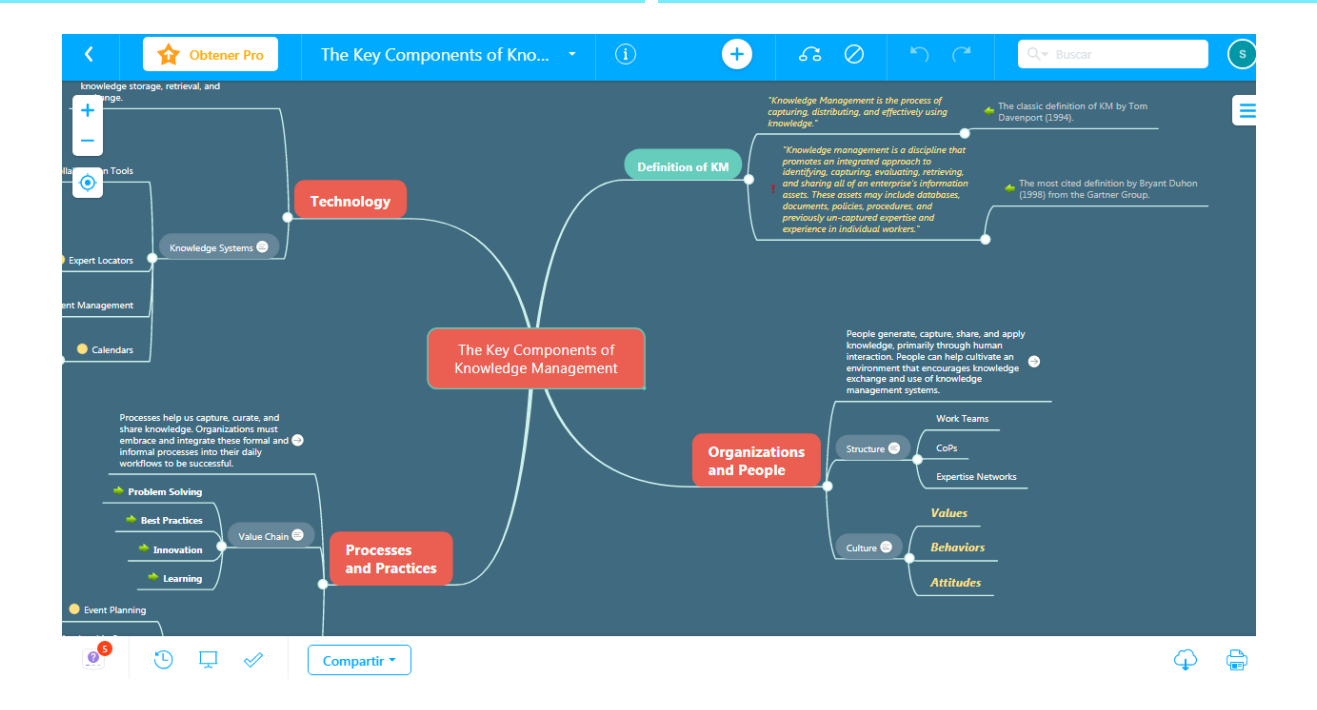

16

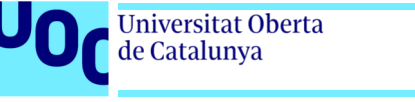

### 2.3. Barra lateral

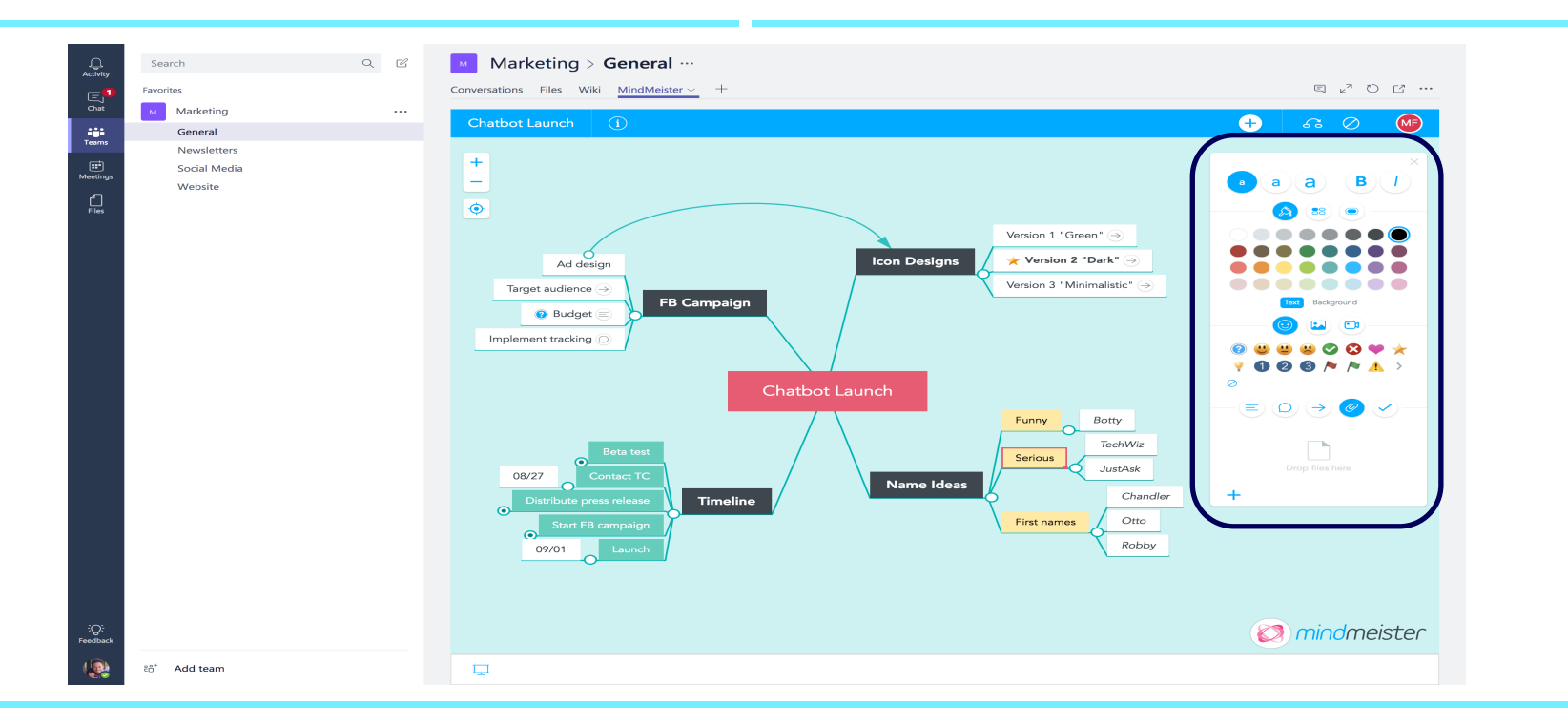

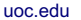

### 18

### **2.3. Barra lateral**

Universitat Oberta de Catalunya

- La barra lateral de la derecha es donde puedes cambiar el tamaño de la fuente, los colores de fondo, agregar iconos y muchos más elementos.
- Para adjuntar imágenes o vídeo. Debemos activar el panel haciendo clic en el icono. Aquí puedes agregar imágenes y vídeo de nuestra biblioteca, directamente desde la web o cargar tus propios archivos.
- Con la opción de crear notas puedes compartir información importante o anotar detalles de una idea.
- En dicha opción puedes agregar enlaces a tus temas para conectar con un sitio web o redirigir a otros mapas mentales.
- En este apartado puedes cargar archivos PDF, hojas de cálculo, diseños o cualquier otro documento almacenado en los conceptos.

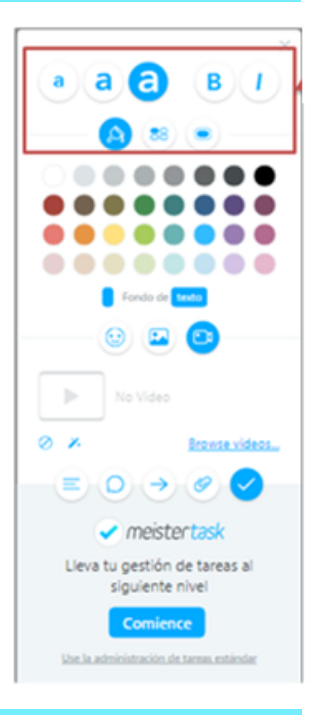

### de Catalunya **2.4.**

Universitat Oberta

### Agrega gráficos and algunta archivos de medios de metal exporta e incrusta

En los temas de tu mapa mental, puedes adjuntar hojas de cálculo, archivos PDF, gráficos, diseños, vídeos y otros archivos relevantes para el proyecto, y todo queda agrupado en un solo lugar.

Incluye mapas en la planificación de tus proyectos incrustándolos en tus páginas de Confluence o exportándolos como documentos de Word, PDF o archivos de texto.

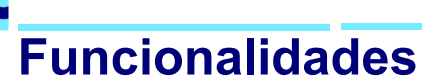

Podemos enriquecer el mapa agregando colores, iconos e imágenes en cada uno de los temas. Nos permite insertar vídeos, agregar notas y comentarios o adjuntar archivos completos, como archivos PDF u hojas de cálculo.

### **2.5. Exportar**

**Jniversitat Oberta** de Catalunya

Esta herramienta cuenta con la opción de **compartir**. Así podrás invitar a otros a colaborar en tu mapa. Lo único que tienes que hacer es hacer clic en compartir y nos creará un enlace.

Podrás descargar los mapas en formato PDF, Word, PowerPoint y muchos otros. Haz clic en el icono de la nube en la esquina inferior derecha.

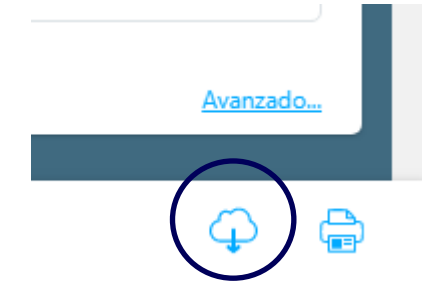

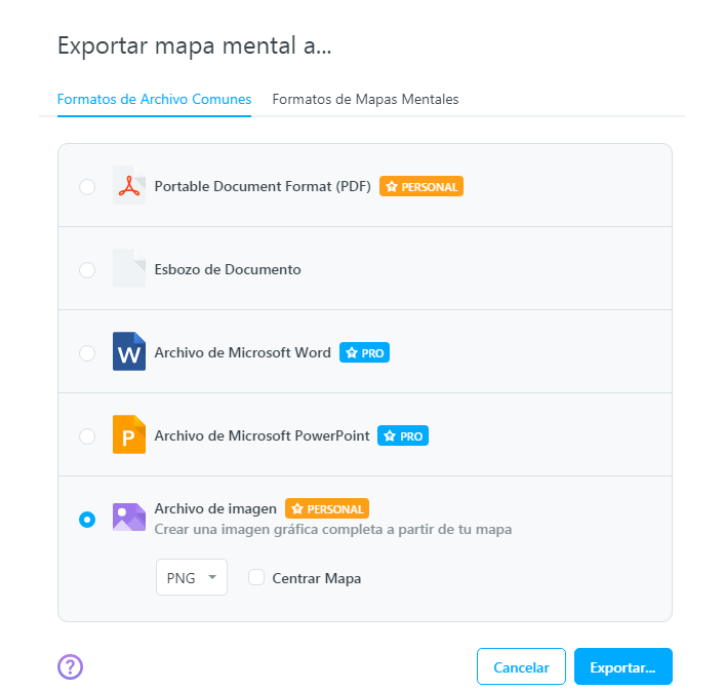

uoc.edu

### **2.6. Modo «Historial»**

Universitat Oberta de Catalunya

- El modo «Historial» permite observar **quién** contribuyó, con **qué** y **cuándo** lo hizo.
- El modo «Historial» permite regresar en el tiempo y revisar todo el historial de cambios de tu mapa mental.
- Todos los cambios están marcados con la hora y con un código de color para que puedas saber fácilmente con qué contribuyó cada colaborador y cuándo lo hizo.

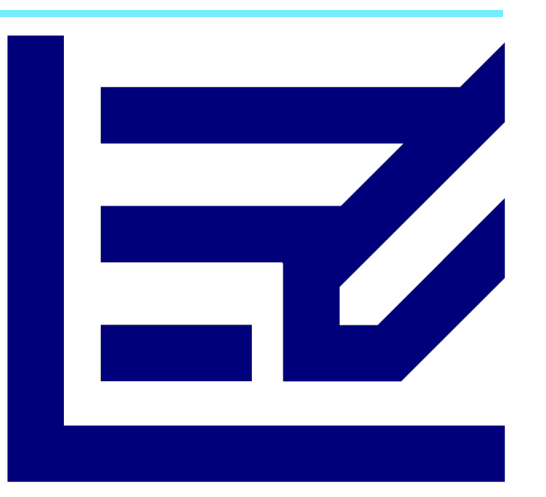

### **2.7. Seguridad en MindMeister**

Universitat Oberta de Catalunya

La privacidad y la seguridad en línea son asuntos de suma importancia. MindMeister adopta una serie de medidas para asegurar que los datos (proyectos, archivos adjuntos, datos de los usuarios, etc.) permanezcan completamente protegidos al utilizar la herramienta. La aplicación determina los privilegios de acceso y solo muestra los mapas que el usuario tiene permitido ver.

Al crear mapas mentales en MindMeister, estos son privados de manera predeterminada. Si lo prefieres, puedes hacerlos públicos o compartirlos. El mapa mental recibe los permisos asignados en la base de datos. De igual forma, cualquier archivo que adjuntes a un mapa mental hereda los permisos del mapa mental correspondiente. Puedes compartir proyectos con otras personas o incluso hacerlos públicos para todo internet. Puedes retirar los permisos o volver a hacer privado tu proyecto en cualquier momento. Puedes restringir las invitaciones, permitiendo que solo miembros del **equipo autorizado** o los usuarios de un dominio de correo electrónico específico accedan a los proyectos.

Todas las cuentas de MindMeister utilizan transferencia de datos con cifrado *Secure Socket Layer* (SSL) de 256 bits entre el usuario final y MindMeister. Nadie puede acceder a los mapas mentales privados, ni pueden ser indexados por motores de búsqueda o robots, independientemente del nivel de tu cuenta. Todos los sistemas están protegidos por múltiples cortafuegos y con un control de acceso especial a nivel de red.

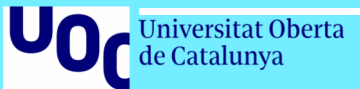

# 03<br>Usos comunes

### **3.1. Casos de uso de MindMeister**

### Generar ideas **Tomar notas Tomar notas Planificar**

Universitat Oberta de Catalunya

Los mapas mentales fomentan un flujo libre de ideas e incitan a crear nuevos pensamientos a través de asociaciones. Es la herramienta perfecta para generar lluvias de ideas, en solitario o en equipo.

Tanto si estás en una conferencia o en un auditorio, tomar notas en un mapa mental no solo resulta más eficiente, sino que las notas son más fáciles de revisar y memorizar.

Puedes utilizar los mapas para delinear los planes de un proyecto, crear estrategias de negocio, planificar eventos y mucho más. ¡Planificar con mapas mentales es una tarea visual simple y muy sencilla de realizar!

### **3.1. Casos de uso de MindMeister**

### Gestión de ideas

Universitat Oberta de Catalunya

Con los mapas mentales puedes generar, capturar y gestionar ideas fácilmente. Recopila los comentarios de los participantes, abre votaciones, haz comentarios sobre los temas y prioriza las tareas pendientes: todo dentro de un solo mapa.

### Gestión de los conocimientos

Los mapas mentales permiten a las organizaciones almacenar, compartir y gestionar sus conocimientos colectivos en un solo lugar y de forma segura. Gracias a su formato intuitivo, es muy fácil ubicar y actualizar la información.

### Gestión de reuniones

Prepara y distribuye la agenda de las reuniones, crea presentaciones rápidamente, toma notas de las reuniones y asigna tareas ejecutables: todo dentro de un solo mapa mental.

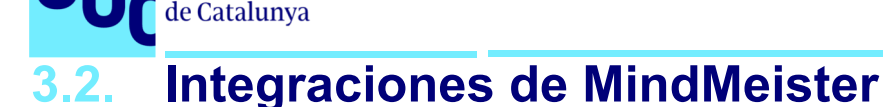

### **Colaboración en tiempo real**

Universitat Oberta

MindMeister funciona perfectamente con las herramientas comerciales de Google, así como con otras aplicaciones populares en línea, para asegurar un flujo de trabajo creativo y sin complicaciones.

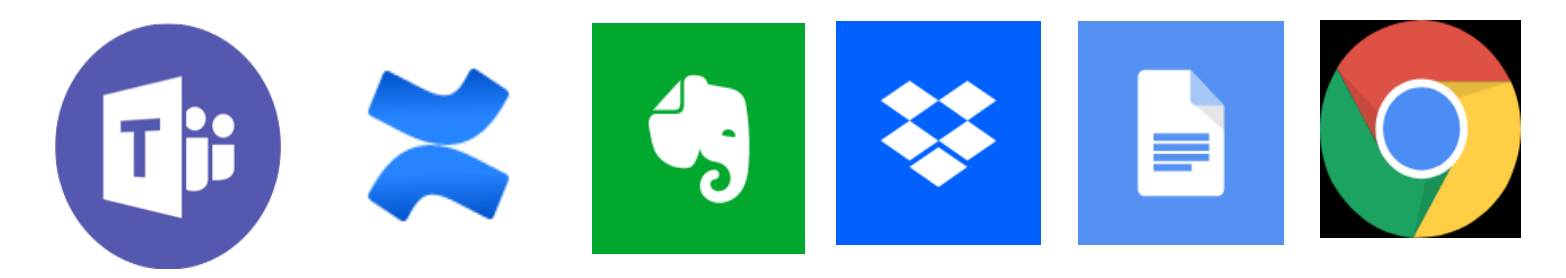

Podemos invitar al equipo que conforma el proyecto y a cualquier otra persona relevante a que examinen los mapas para que analicen y desarrollen planes en conjunto y en tiempo real. Las modificaciones son visibles al instante en todos los dispositivos.

### **3.3. Casos prácticos de MindMeister**

**Universitat Oberta** de Catalunya

No es necesario utilizar una herramienta de chat independiente para dialogar sobre las ideas: los colaboradores pueden dejar comentarios directamente en los temas de tu mapa o emitir rápidamente un voto a favor o en contra que refleje su opinión.

Programa tareas en tus mapas mentales y luego expórtalas a **MeisterTask**, nuestro administrador de tareas para equipos basado en Kanban. Las tareas permanecen sincronizadas entre ambas herramientas.

### Comenta y vota Planificación de proyectos Presentaciones interesantes

Presenta tus planes, estrategias e informes de tus proyectos usando el modo de presentación incorporado en MindMeister. Convertir los mapas en presentaciones toma solo unos cuantos segundos.

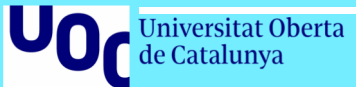

## **04 Recursos adicionales**

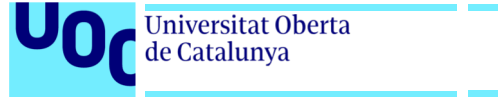

uoc.edu

### **Recursos adicionales**

**Portal de soporte** <https://support.mindmeister.com/hc/en-us>

**FAQs**

<https://mindmeister.zendesk.com/forums/20140392-frequently-asked-questions>

**Vídeos** <http://www.youtube.com/user/MindMeister>

**Guías**

<https://www.mindmeister.com/es/mind-map-examples>

**Blog**

<https://www.mindmeister.com/blog>

Universitat Oberta de Catalunya

**R**UOC.universitat *M*@UOCuniversitat @uocuniversitat

Uod